## **COMO GERAR O ARQUIVO DE XML PARA ENVIAR PARA O CONTADOR**

Abra o caixa e clique em **SUPERVISOR**.

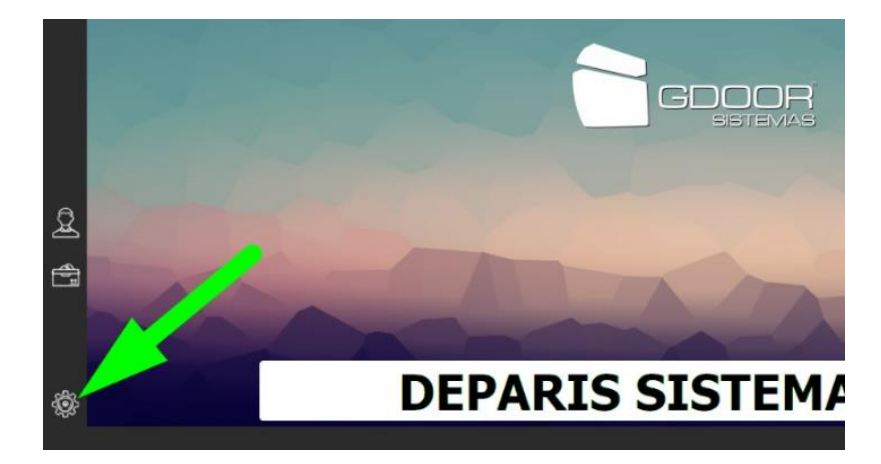

Selecione a opção **XML CONTABILIDADE**.

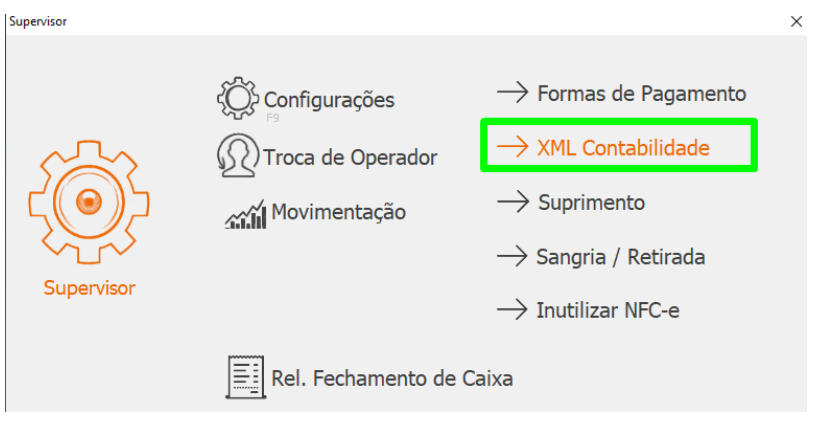

Selecione o local que deseja salvar o arquivo (preferencialmente na área de trabalho para uma fácil localização).

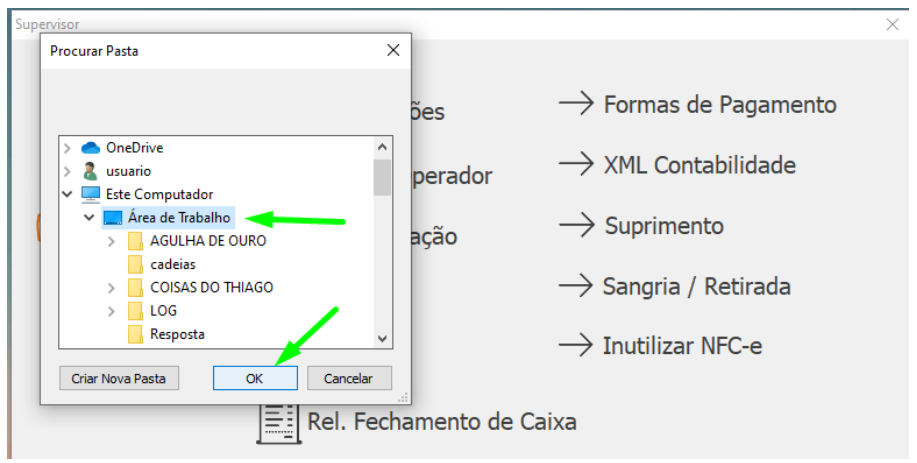

Informe o primeiro e último dia referente ao mês que você deseja gerar e clique **OK**.

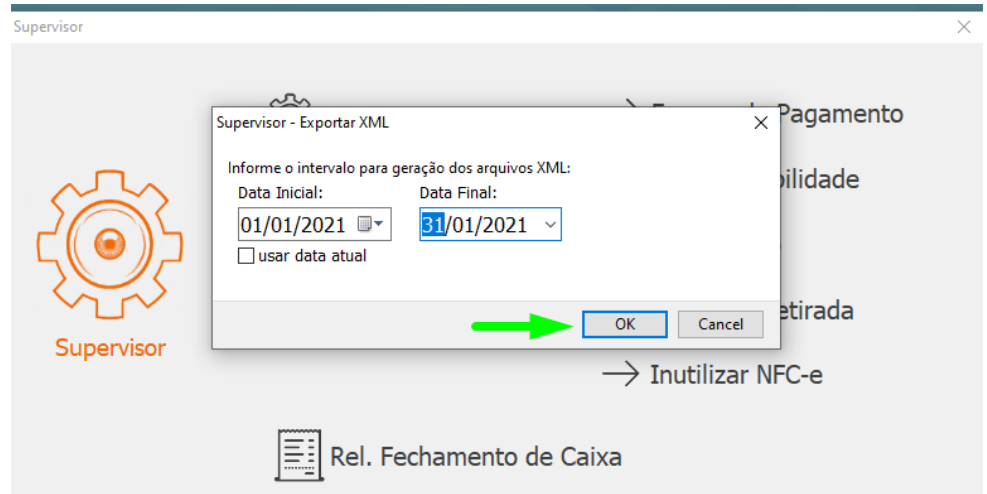

Selecione a opção **CHAVE** e clique **OK**.

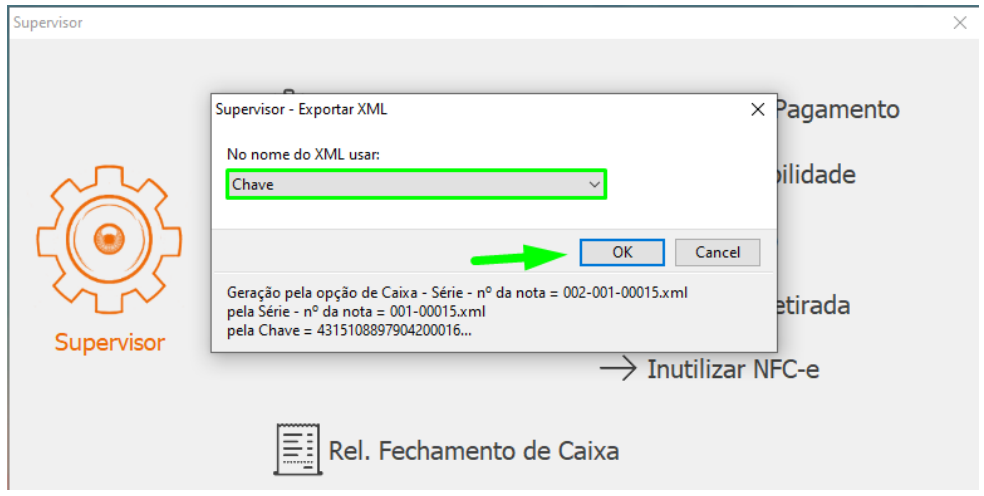

Por fim, clique em **SIM** para compactar o arquivo e pronto.

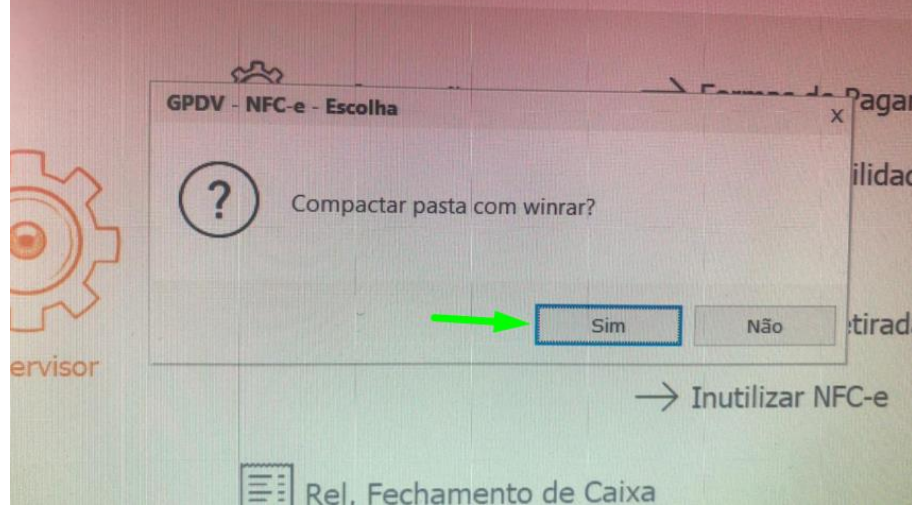

DEPARIS SISTEMAS